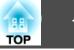

# Top/Side/Rear

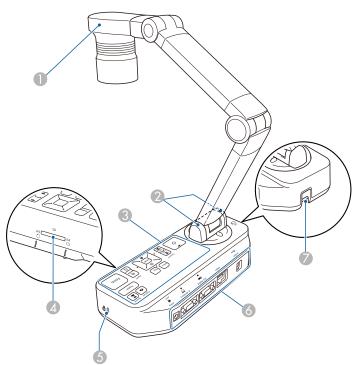

|   | Name            | Function                                                                                                 |
|---|-----------------|----------------------------------------------------------------------------------------------------|
| 0 | Camera head     | "Camera Head" p.12                                                                                       |
| 2 | Remote receiver | Receives signals from the remote control.                                                                |
| 3 | Control panel   | "Control Panel" p.13                                                                                     |
| 4 | SD card slot    | Lets you save and display images on an SD card.<br>Tip: "Displaying Saved Images as a Slideshow"<br>p.30 |
| 6 | Security slot   | The security slot is compatible with the Microsaver security system manufactured by Kensington.          |
| 6 | Interface       | ■ "Interface" p.14                                                                                       |

|   | Name                              | Function                                                                                      |
|---|-----------------------------------|-----------------------------------------------------------------------------------------------|
| 7 | Security cable installation point | Lets you attach a commercially available security cable to lock the document camera in place. |

## Camera Head

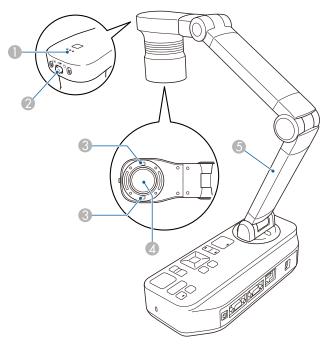

| Name |             | Function                                                                   |
|------|-------------|----------------------------------------------------------------------------|
| 0    | Microphone  | Captures sound when you record a video.                                    |
| 2    | [           | Changes the LED lamp status in three steps: bright, dim, and off.          |
| 3    | LED lamp    | Provides additional light when there is not enough light on your document. |
| 4    | Camera lens | Captures the image.                                                        |

### **Document Camera Parts**

| OP |  |
|----|--|
|    |  |

|   | Name       | Function                                                     |
|---|------------|--------------------------------------------------------------|
| 5 | Camera arm | Extends or retracts to adjust the height of the camera head. |

#### Attention

Do not rub the lens with harsh materials or subject it to shock, as it can be easily damaged. Use a soft cloth to gently wipe the lens.

### **Control Panel**

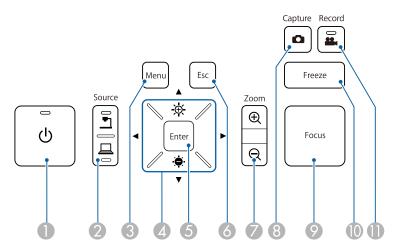

|   | Name             | Function                                                                                                    |
|---|------------------|----------------------------------------------------------------------------------------------------|
| 0 | [Ů] power button | Turns the document camera on or off.                                                                                                    |
| 2 | [Source] button  | Switches the output image to the device connected to the Display Out port.                                                                                        |
|   |                  | <ul> <li>Projects images (live or on an SD card) from the document camera.</li> <li>Projects images from a computer connected to the Computer In port.</li> </ul> |

| Name |                                   | Function                                                                                                    |
|------|-----------------------------------|----------------------------------------------------------------------------------------------------|
| 3    | [Menu] button                     | Opens and closes the menu.                                                                                                    |
| 4    | [▲] [▼] [◀] [▶]<br>buttons        | When the menu screen is displayed, pressing these buttons selects menu items and setting values.                                                                                                    |
|      | [-🔆-] [ 🚔 ] buttons               | Adjusts the brightness of the image if pressed while projecting images from the document camera.                                                                                                    |
|      | [ <b>↓</b> ] [ <b>▶</b> ] buttons | Adjusts the focus of the image if pressed while projecting images from the document camera.                                                                                                    |
| 5    | [Enter] button                    | <ul> <li>When the menu is displayed, pressing this button confirms the current item.</li> <li>Displays the SD Card menu and images on the SD card if pressed while projecting live images.</li> <li>"Displaying a Slideshow (SD Card Viewer Function)" p.33</li> </ul> |
| 6    | [Esc] button                      | Stops the current function. When the menu is displayed, pressing this button moves to the previous menu level.                                                                                                    |
| 0    | [Zoom] button<br>[⊕] [⊖]          | Enlarges or reduces the image without changing the projection size.                                                                                                    |
| 8    | [Capture] button<br>[ <b>①</b> ]  | Captures still images.<br>The "Saving Images" p.31                                                                                                    |
| 9    | [Focus] button                    | Focuses the image automatically.<br>The document camera cannot focus on objects that<br>are approximately 10 cm (4 inches) or less from the<br>surface of the camera lens.                                                                                             |
| 0    | [Freeze] button                   | Freezes live images. Press the button again to resume projection.                                                                                                    |
| 0    | [Record] button<br>[🏭]            | Starts and stops video recording.                                                                                                    |